### Slide 1 - Slide 1

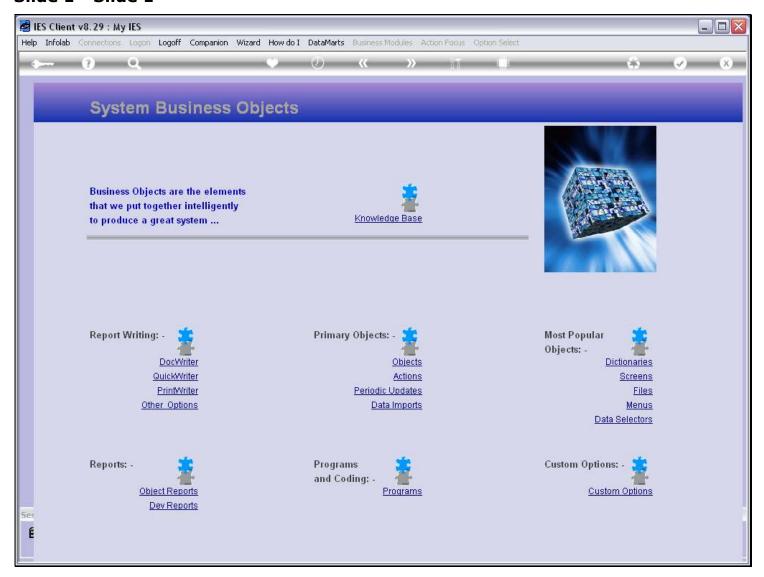

### Slide notes

QuickWriter lends itself to fast production of good Reports.

## Slide 2 - Slide 2

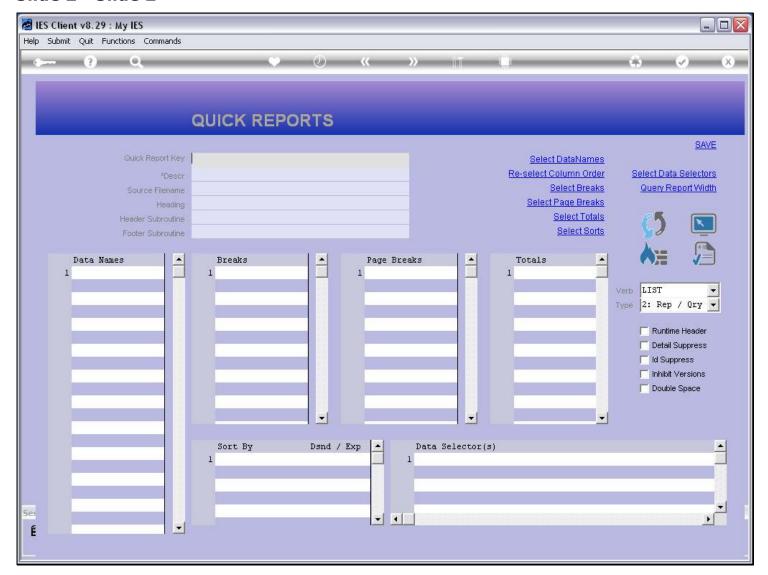

### Slide notes

A New Report needs a new Key that is not in use yet.

## Slide 3 - Slide 3

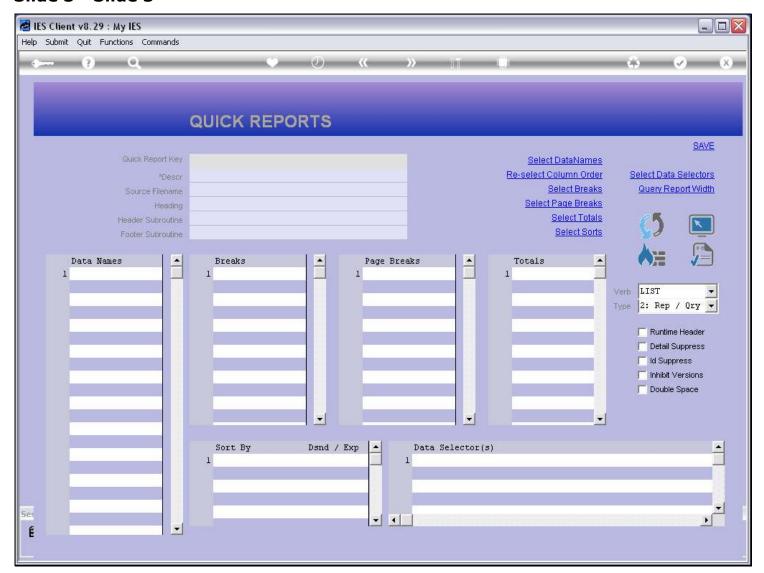

#### Slide 4 - Slide 4

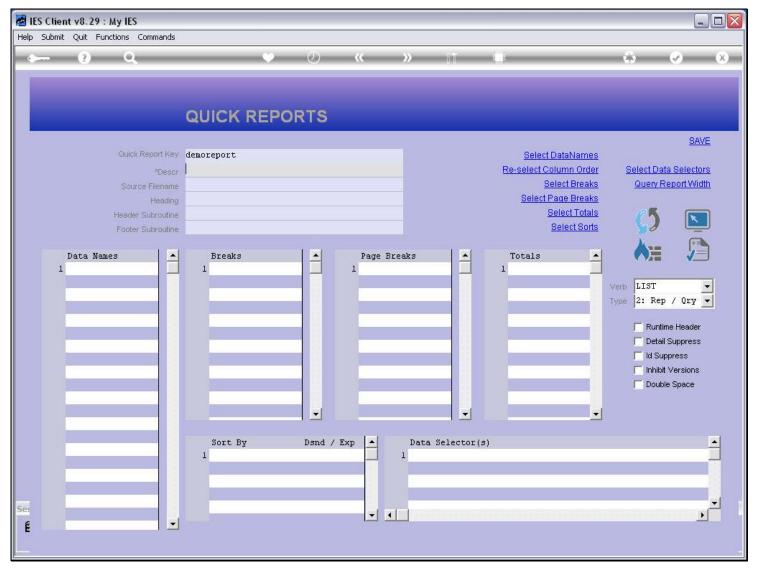

#### Slide notes

The Description is for lookups, so we can identify it among many other Reports. The system will also use this as the default for the Report Heading, but of course we can change it.

## Slide 5 - Slide 5

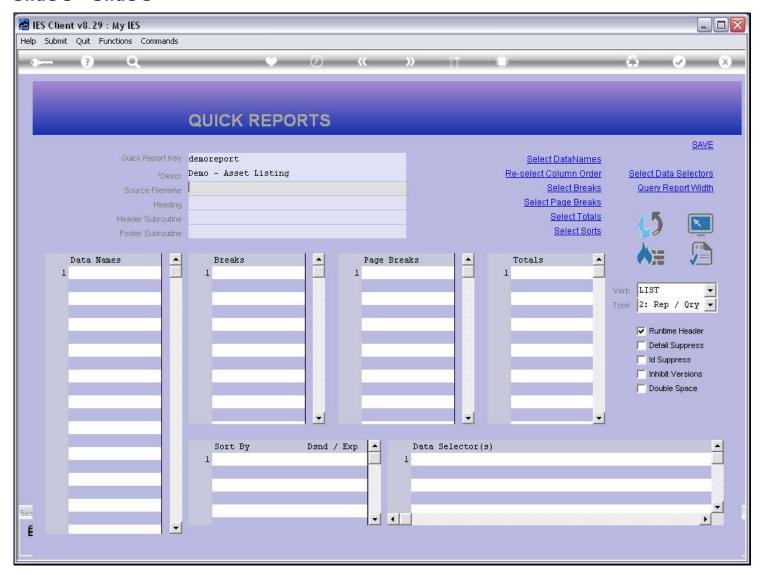

## Slide 6 - Slide 6

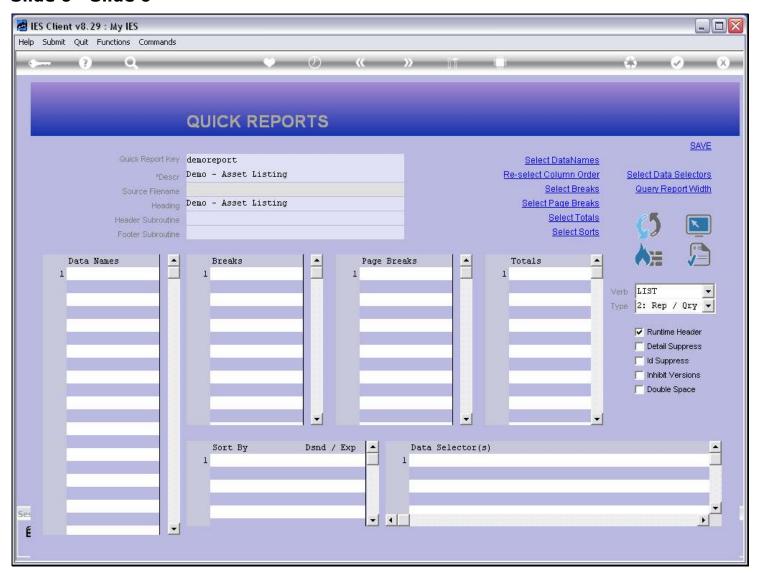

#### Slide 7 - Slide 7

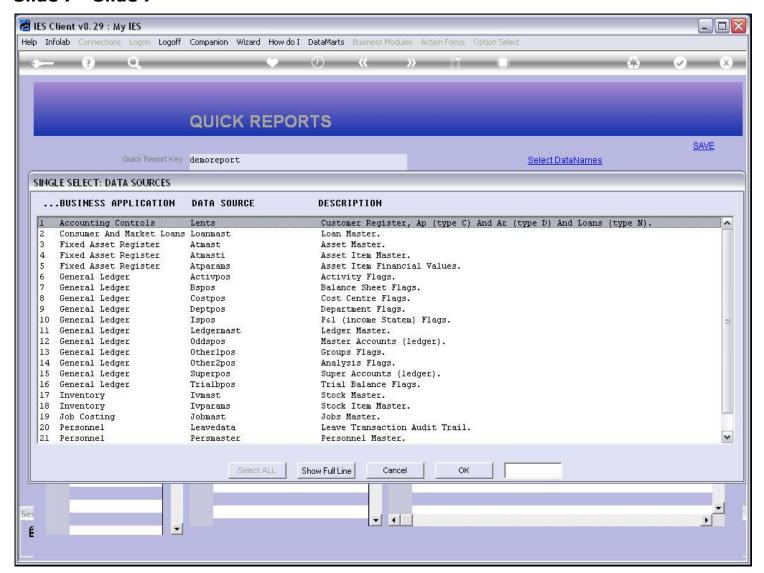

#### Slide 8 - Slide 8

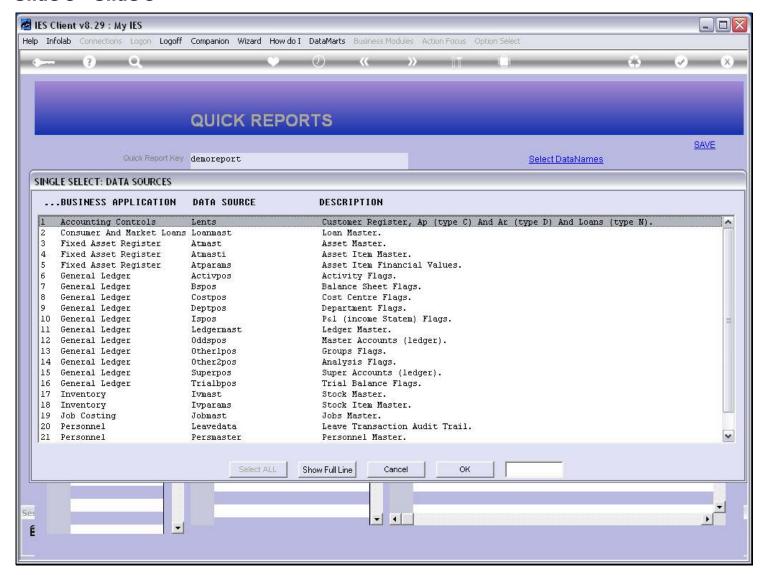

#### Slide notes

There is always a primary Data Source, although the information may ultimately come from multiple Files.

## Slide 9 - Slide 9

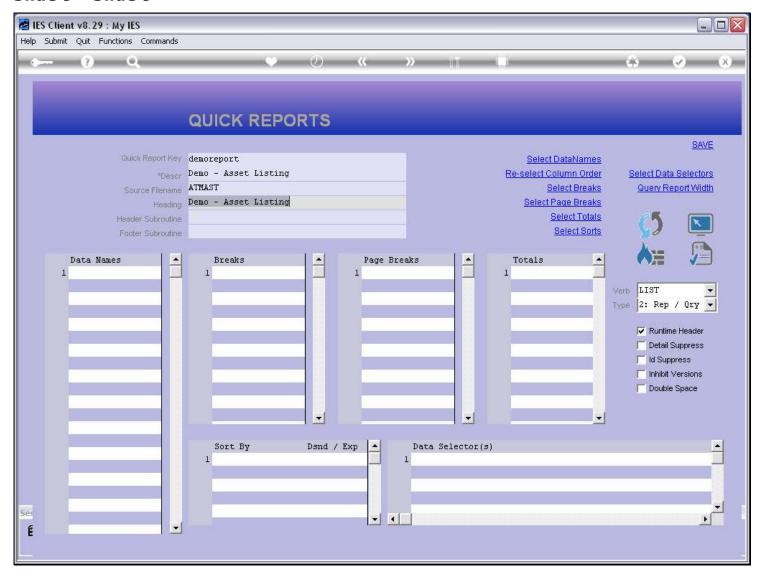

### Slide notes

And we select Data Names for the columns in the Report result.

#### Slide 10 - Slide 10

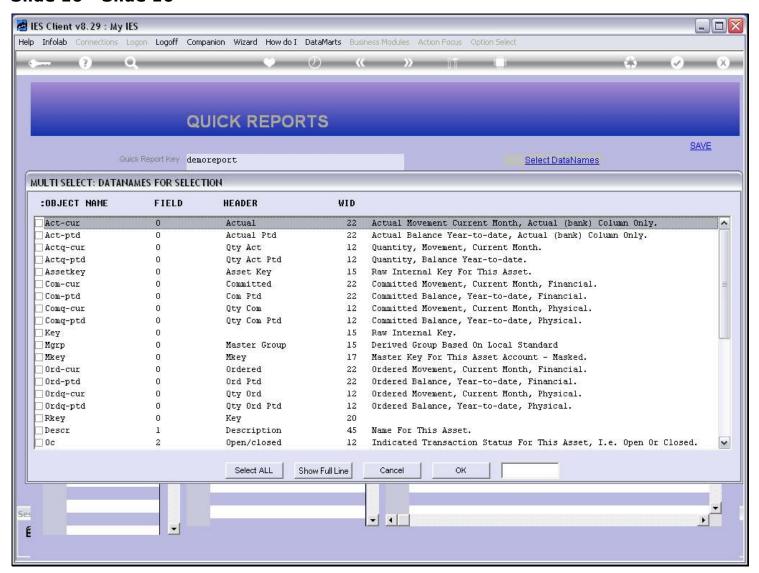

#### Slide 11 - Slide 11

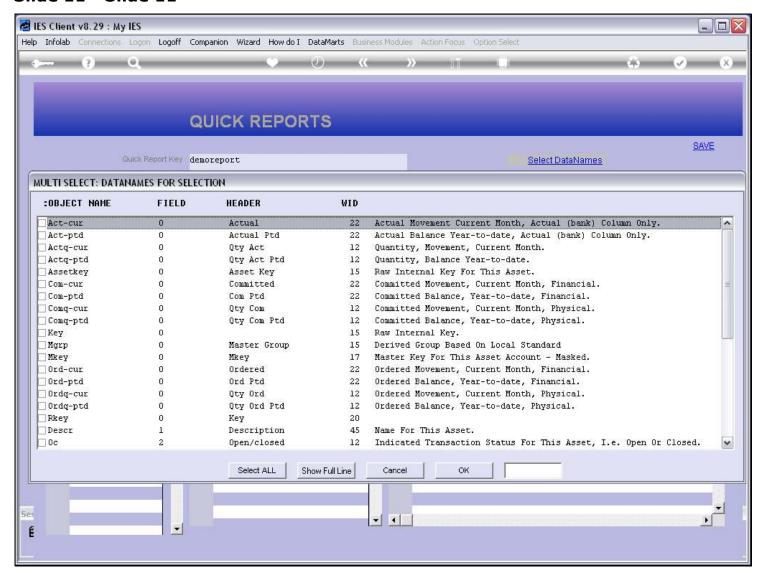

#### Slide 12 - Slide 12

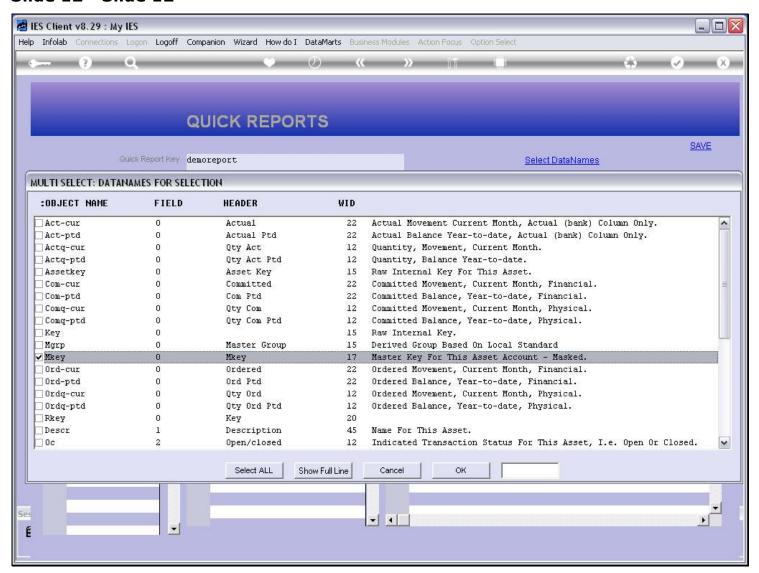

### Slide 13 - Slide 13

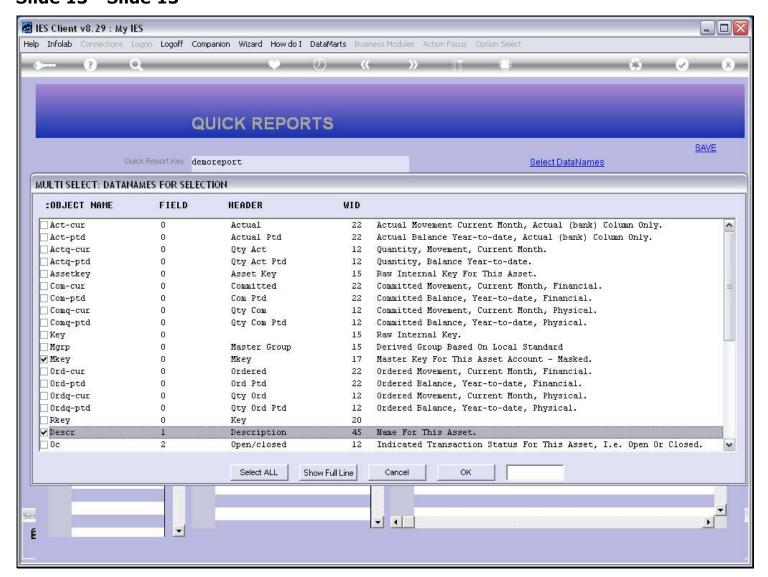

#### Slide 14 - Slide 14

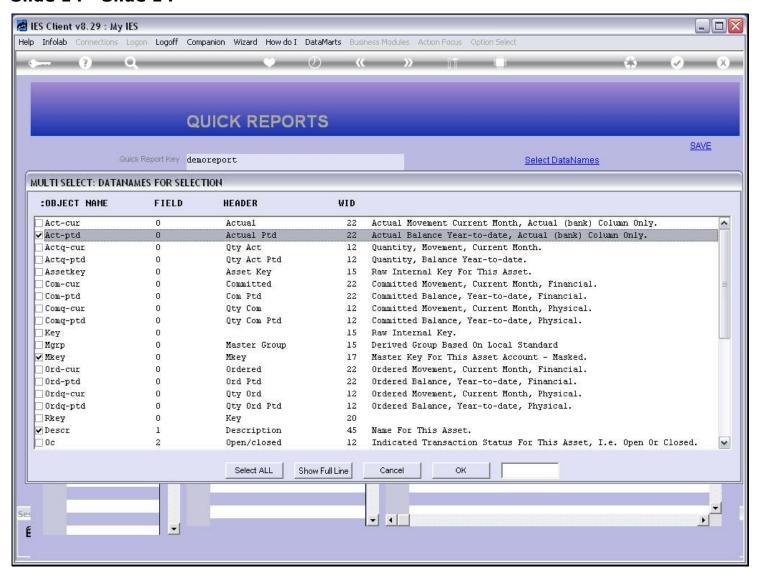

## Slide 15 - Slide 15

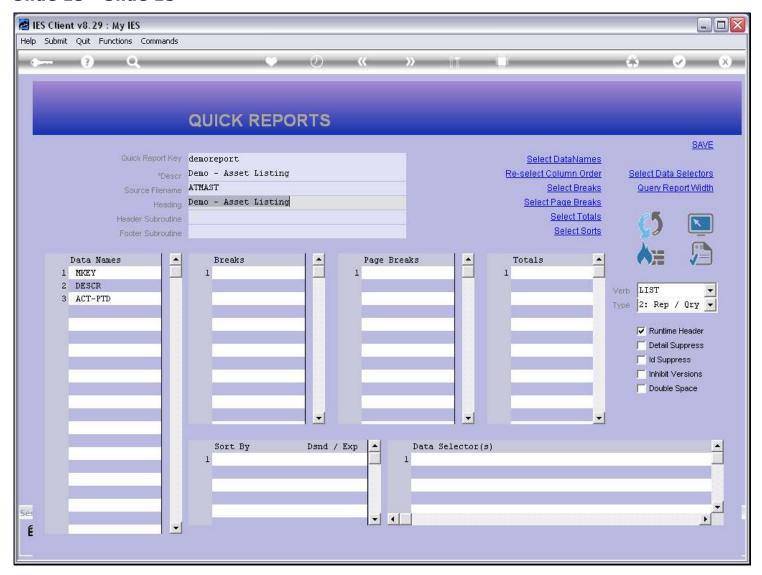

#### Slide 16 - Slide 16

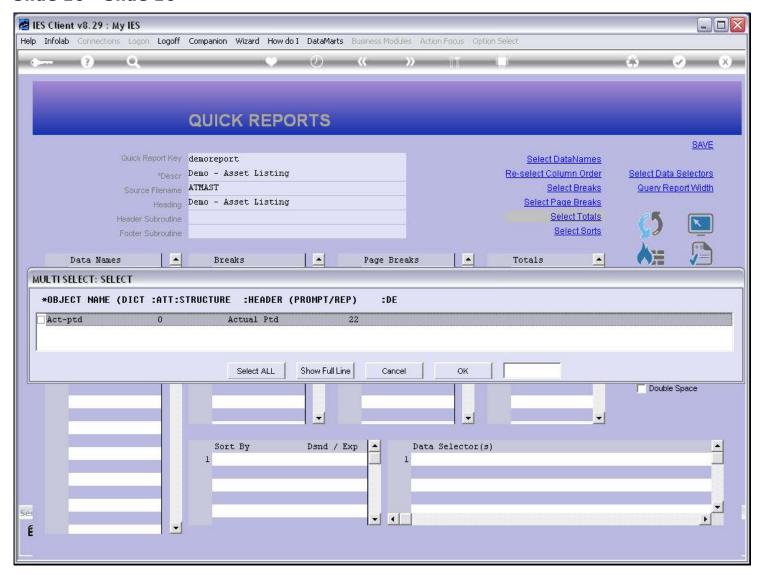

## Slide notes

Columns with numbers may be totaled.

## Slide 17 - Slide 17

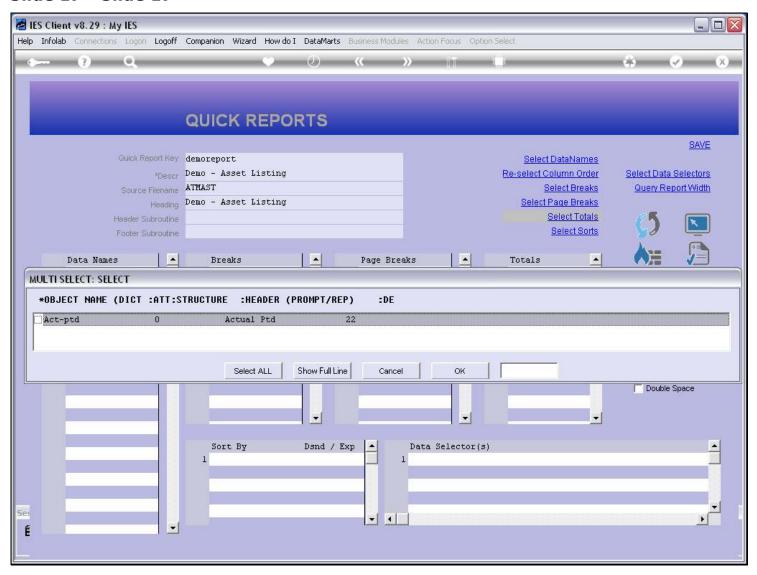

# Slide 18 - Slide 18

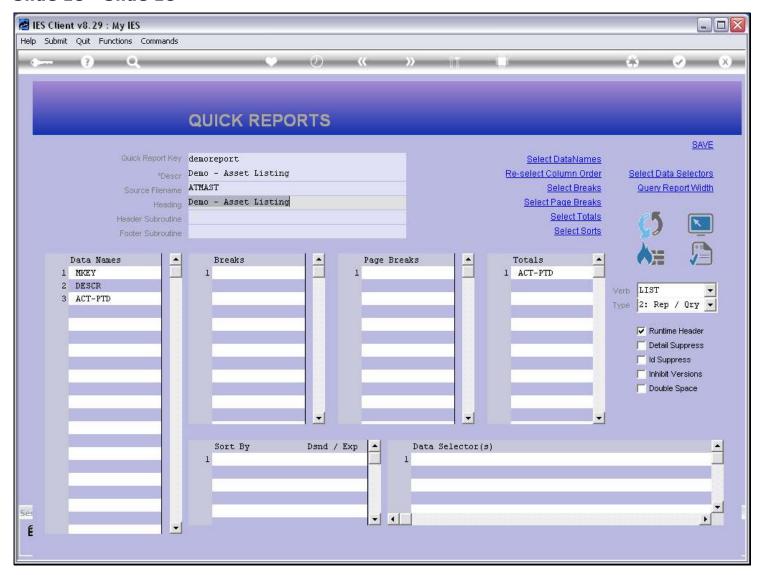

#### Slide 19 - Slide 19

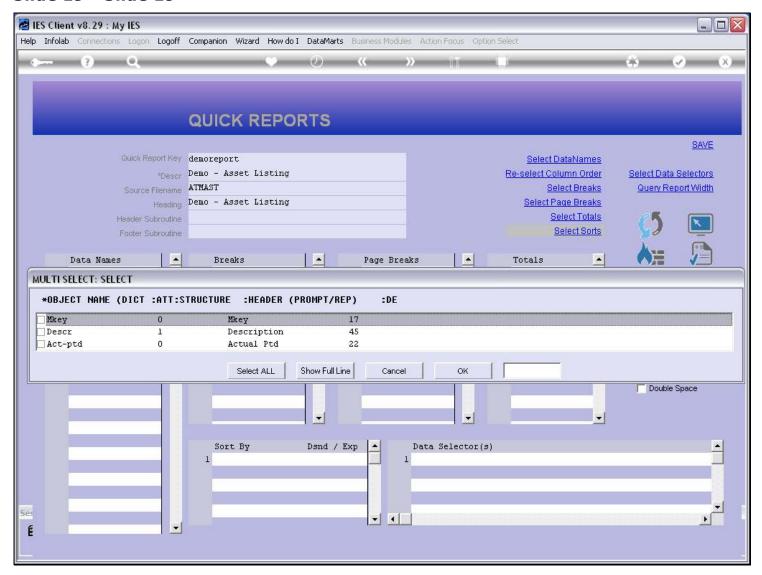

#### Slide notes

And we can sort on any of the columns, even multiples.

### Slide 20 - Slide 20

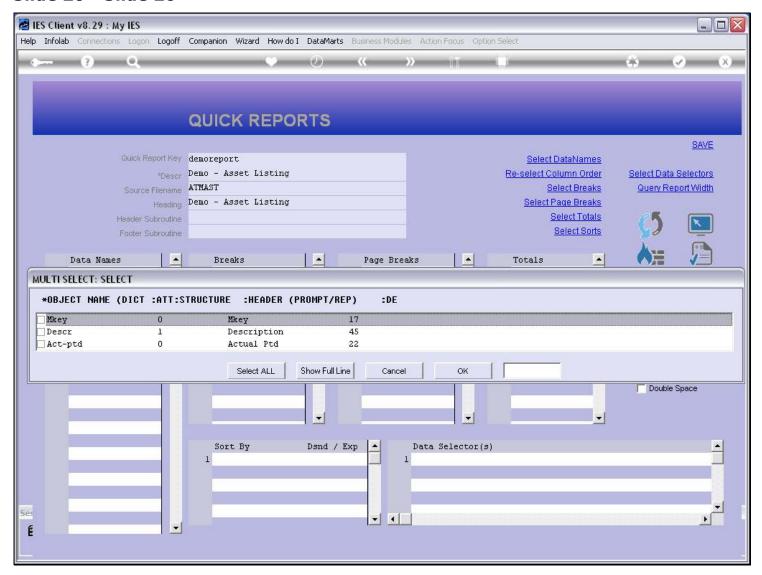

### Slide 21 - Slide 21

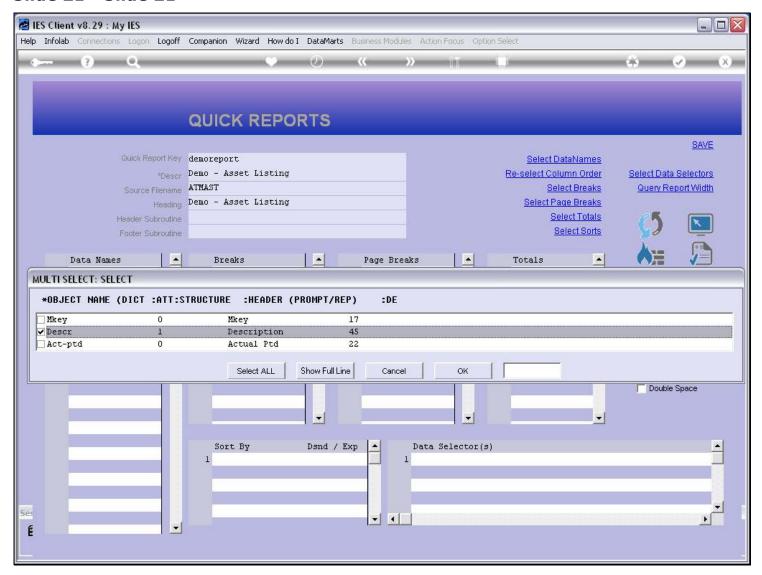

## Slide 22 - Slide 22

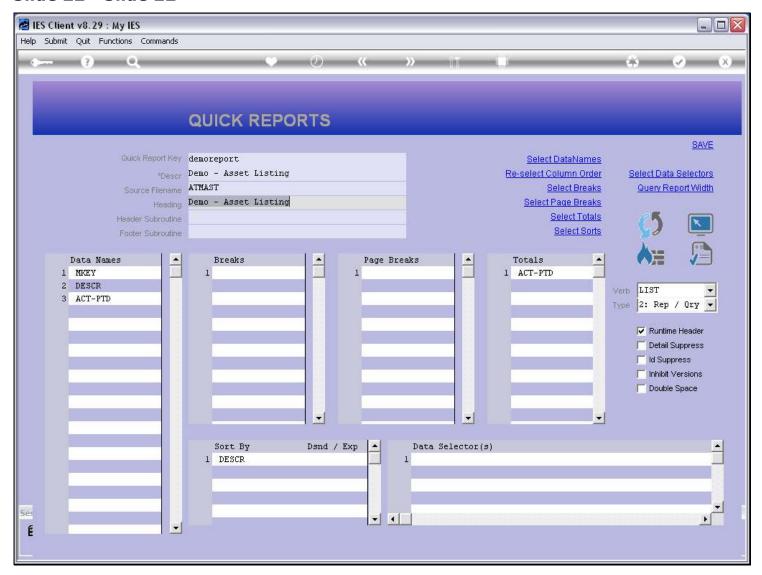

#### Slide 23 - Slide 23

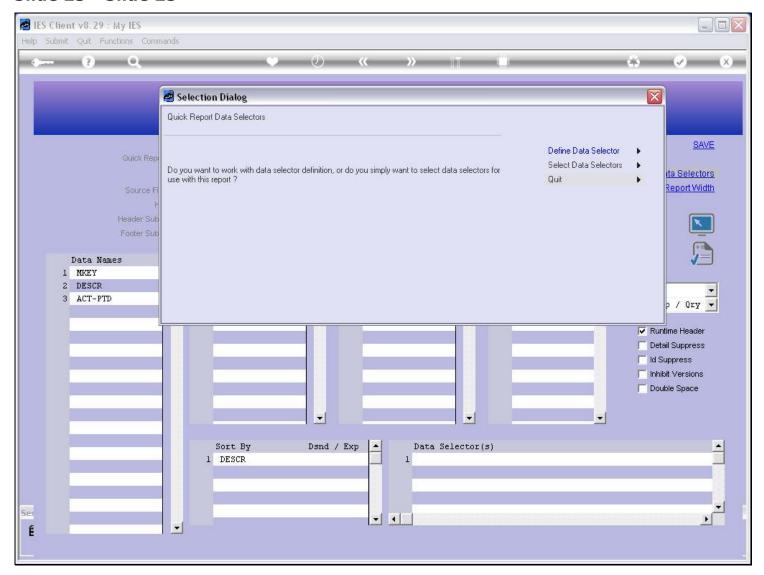

# Slide notes

We can select 1 or more Data Selectors for use with the Report, and the Data Selector determines the basis for selection of the records, and the criteria that we may choose.

#### Slide 24 - Slide 24

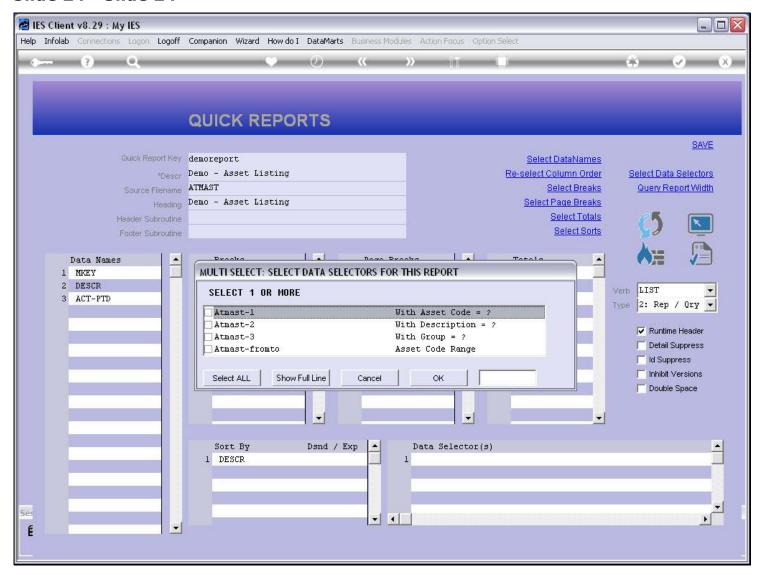

#### Slide 25 - Slide 25

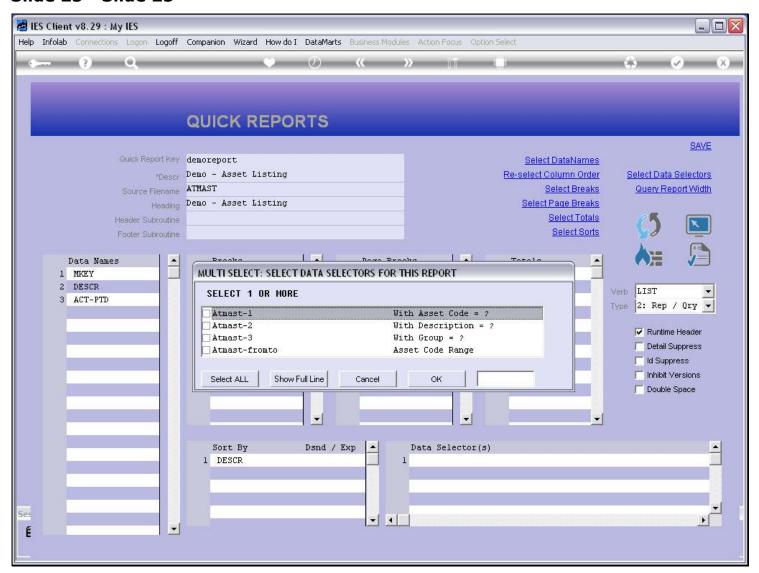

#### Slide 26 - Slide 26

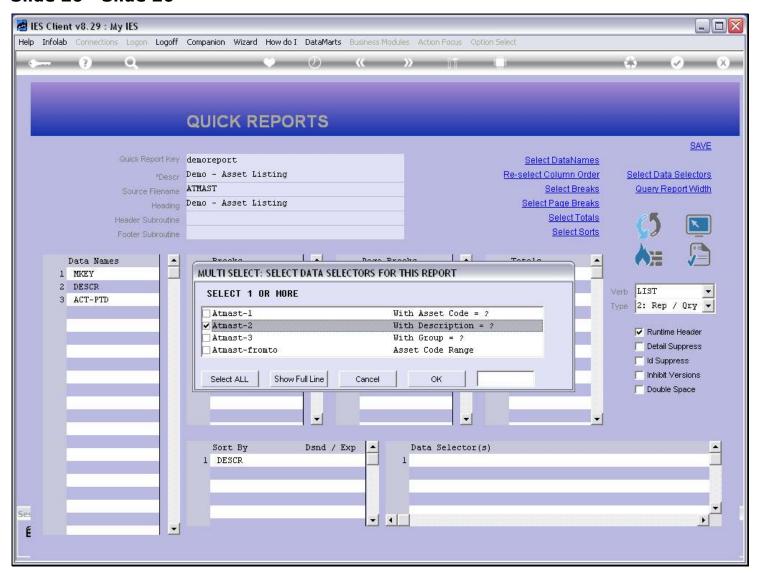

## Slide 27 - Slide 27

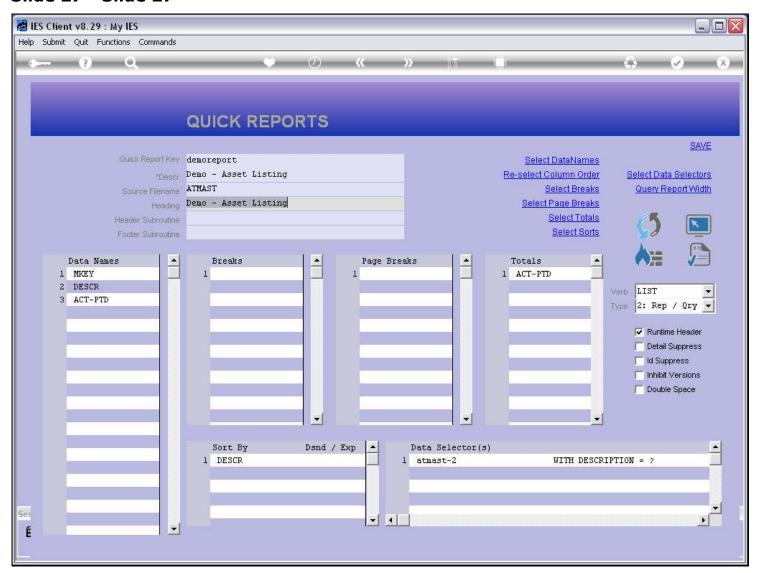

#### Slide 28 - Slide 28

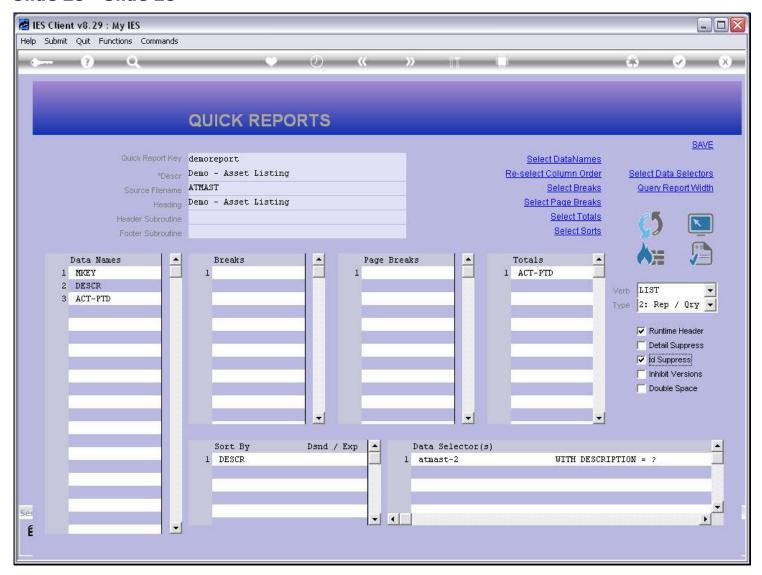

#### Slide notes

We can also do Breaks and a few more things, but this will suffice for the quick example we are doing. Even though we have not even saved this as a Report yet, we can already test it.

#### Slide 29 - Slide 29

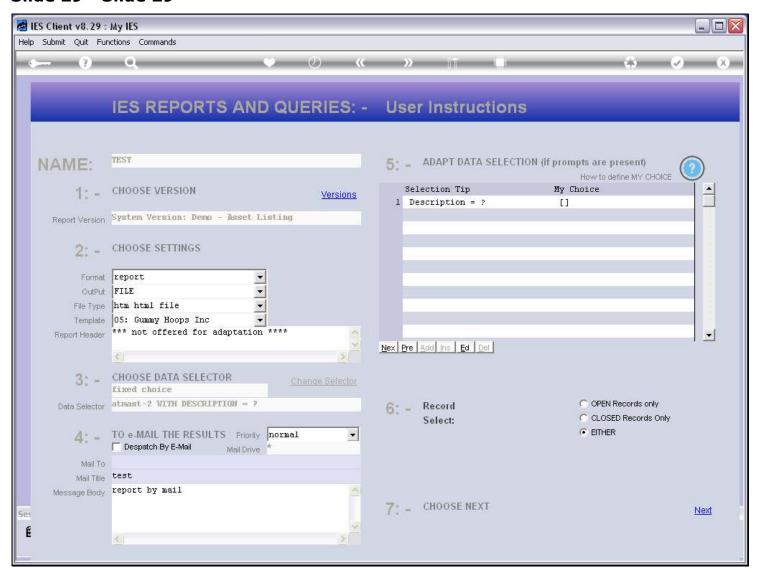

#### Slide 30 - Slide 30

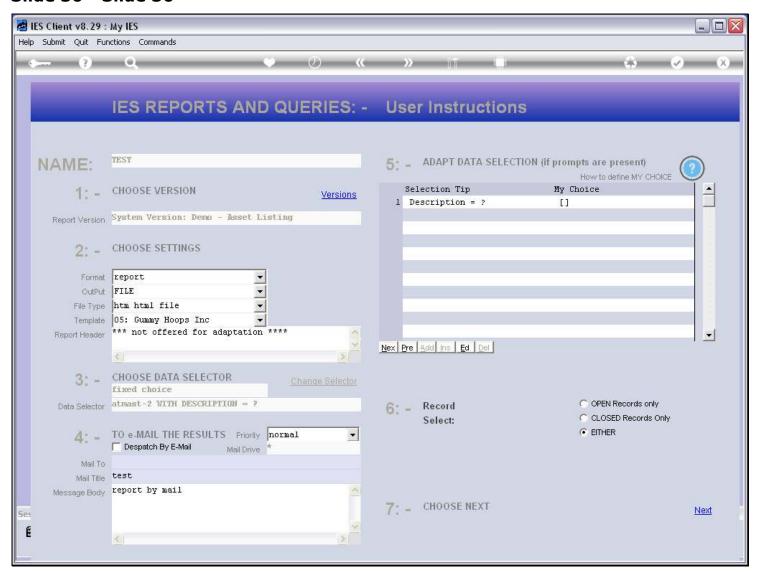

### Slide 31 - Slide 31

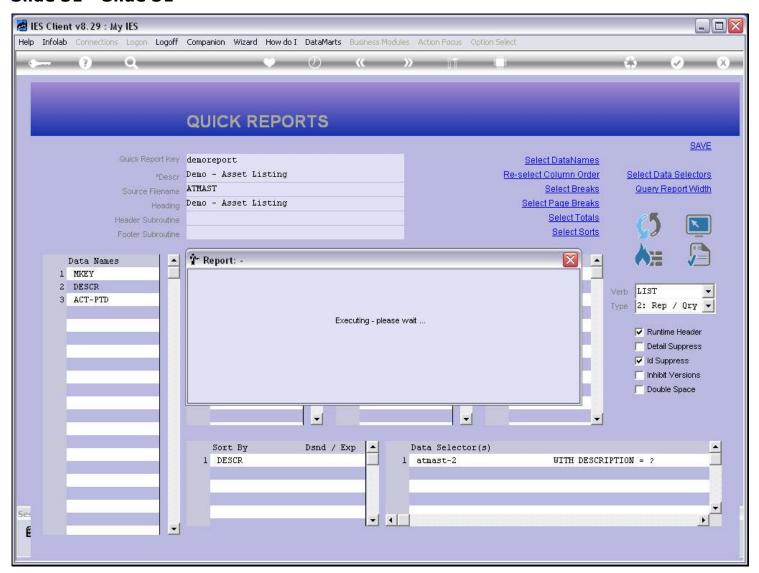

#### Slide 32 - Slide 32

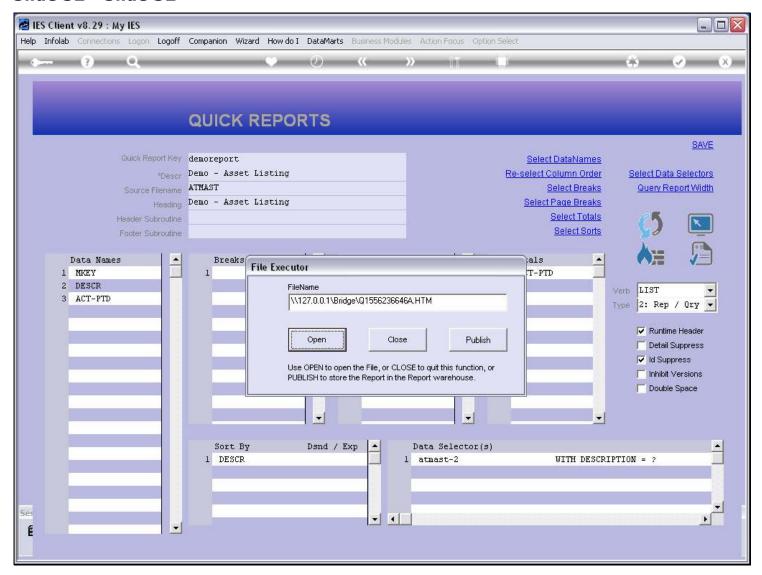

#### Slide 33 - Slide 33

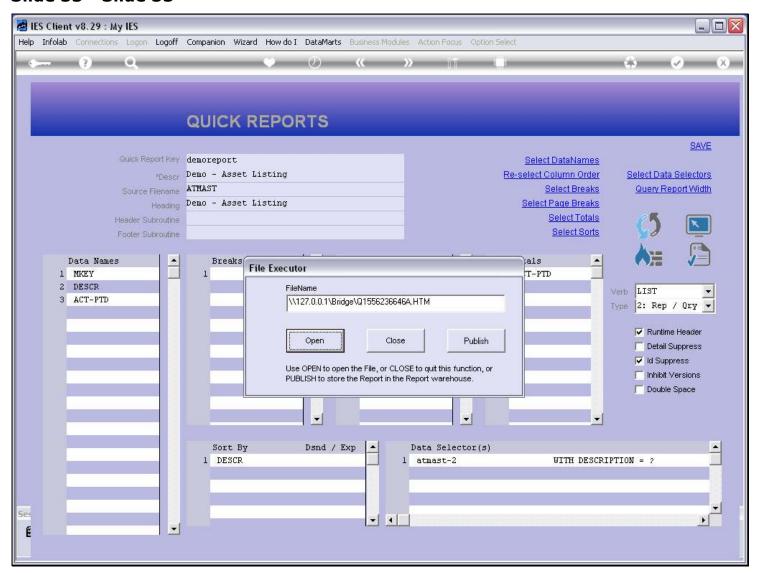

#### Slide 34 - Slide 34

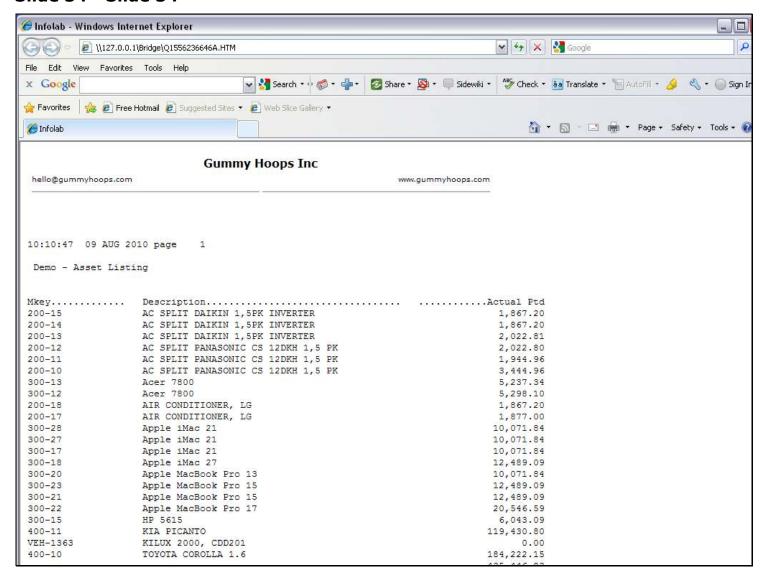

#### Slide notes

And here we have a sample output. This is exactly how easy it is to do new Reports with QuickWriter.

#### Slide 35 - Slide 35

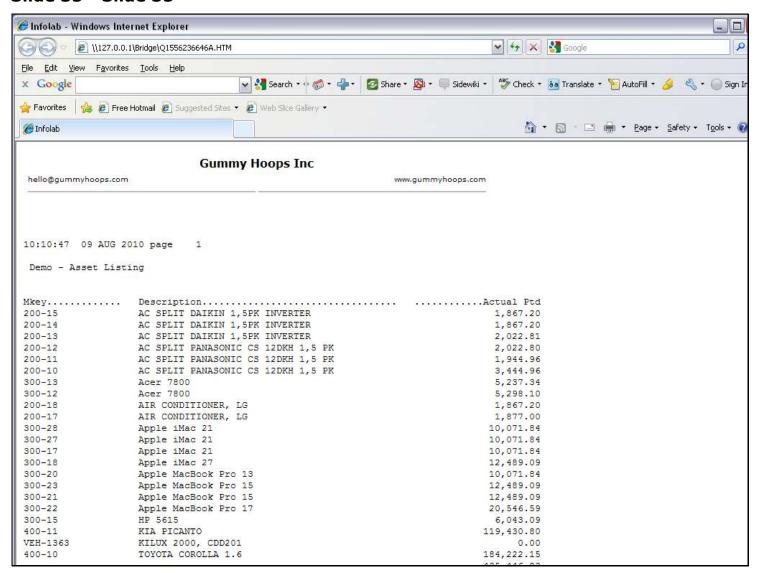